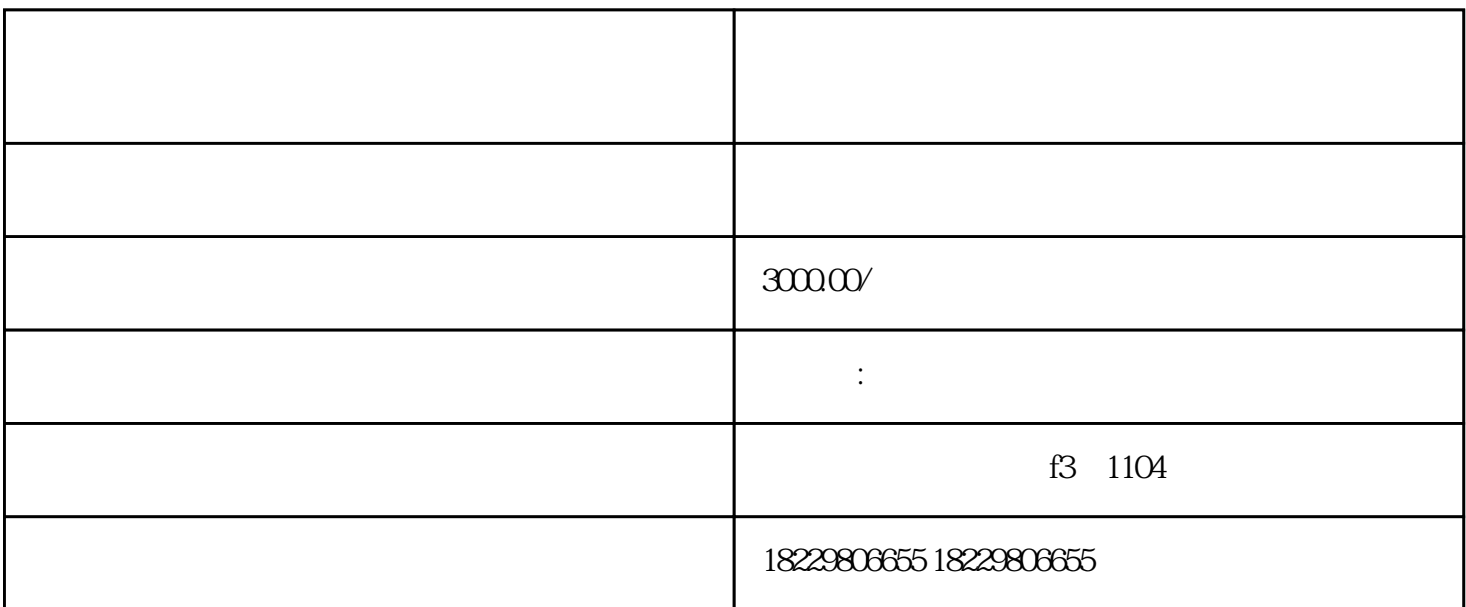

 $ID$ ,  $ID$ ,  $ID$  ID

1.  $\blacksquare$ 

2. 点击页面顶部的"我的账户"菜单,选择"账户管理"。

3. 在账户管理页面中,找到"账户注销"选项,点击进入。

 $4.$ 

- $5 \t"$   $"$
- 6.  $\frac{2}{\pi}$
- 
- 1.  $\blacksquare$
- $2.$
- $3.$